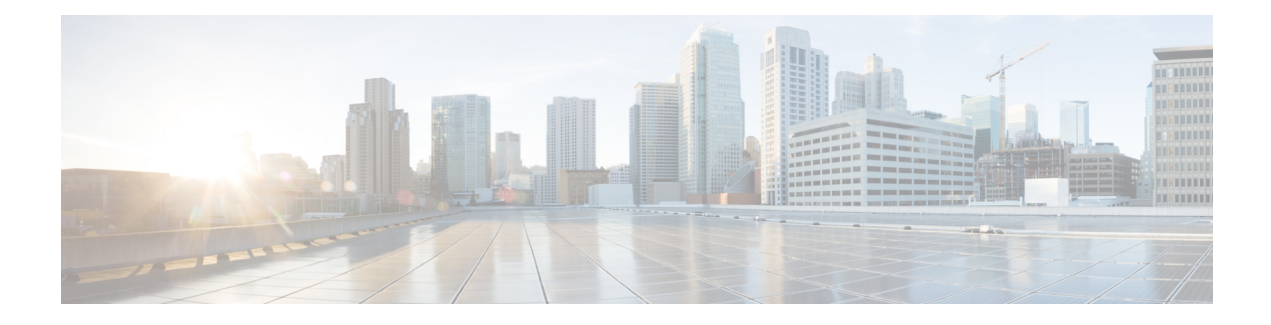

# **BGP Graceful Shutdown**

The BGP Graceful Shutdown feature reduces or eliminates the loss of traffic along a link being shut down for maintenance. Routers always have a valid route available during the convergence process. This feature is used primarily for maintenance on a link between a Provider Edge (PE), PE-PE, PE- Route Reflector (RR), PE-Customer Edge (CE) and CE.

- Finding Feature [Information,](#page-0-0) page 1
- [Information](#page-0-1) About BGP Graceful Shutdown, page 1
- How to Configure BGP Graceful [Shutdown,](#page-1-0) page 2
- [Configuration](#page-7-0) Examples for BGP Graceful Shutdown, page 8
- Additional [References,](#page-9-0) page 10
- Feature [Information](#page-10-0) for BGP Graceful Shutdown, page 11

# <span id="page-0-0"></span>**Finding Feature Information**

Your software release may not support all the features documented in this module. For the latest caveats and feature information, see Bug [Search](http://www.cisco.com/cisco/psn/bssprt/bss) Tool and the release notes for your platform and software release. To find information about the features documented in this module, and to see a list of the releases in which each feature is supported, see the feature information table at the end of this module.

Use Cisco Feature Navigator to find information about platform support and Cisco software image support. To access Cisco Feature Navigator, go to [www.cisco.com/go/cfn.](http://www.cisco.com/go/cfn) An account on Cisco.com is not required.

# <span id="page-0-1"></span>**Information About BGP Graceful Shutdown**

## **Purpose and Benefits of BGP Graceful Shutdown**

There are times when planned maintenance operations cause routing changes in BGP. After the shutdown of eBGP and iBGP peering sessions between autonomous system border routers (ASBRs), BGP devices are temporarily unreachable during BGP convergence. The goal of gracefully shutting down one or more BGP sessions is to minimize traffic loss during the planned shutdown and subsequent reestablishment of the sessions.

The BGP Graceful Shutdown feature reduces or eliminates the loss of inbound or outbound traffic flows that were initially forwarded along the peering link that is being shut down for maintenance. This feature is primarily for PE-CE, PE-RR and PE-PE links. Lowering the local preference for paths received over the session being shutdown renders the affected paths less preferred by the BGP decision process, but still allows the paths to be used during the convergence while alternative paths are propagated to the affected devices. Therefore, devices always have a valid route available during the convergence process.

The feature also allows vendors to provide a graceful shutdown mechanism that does not require any router reconfiguration at maintenance time. The benefits of the BGP Graceful Shutdown feature are fewer lost packets and less time spent reconfiguring devices.

## **GSHUT Community**

The GSHUT community is a well-known community used in conjunction with the BGP Graceful Shutdown feature. The GSHUT community attribute is applied to a neighbor specified by the **neighbor shutdown graceful** command, thereby gracefully shutting down the link in an expected number of seconds. The GSHUT community is always sent by the GSHUT initiator.

The GSHUT community is specified in a community list, which is referenced by a route map and then used to make policy routing decisions.

The GSHUT community can also be used in the **show ipbgpcommunity** command to limit output to GSHUT routes.

## **BGP GSHUT Enhancement**

The BGP GracefulShutdown (GSHUT) Enhancement feature enables gracefulshutdown of either all neighbors or only virtual routing and forwarding (VRF) neighbors across BGP sessions. To enable the BGP GSHUT enhancement feature on the device, you must configure either the **community** keyword or the **local-preference** keyword in the**bgpgraceful-shutdownall** command. Use the **activate** keyword to activate gracefulshutdown either across all neighbors or only across all VRF neighbors, across all BGP sessions.

# <span id="page-1-0"></span>**How to Configure BGP Graceful Shutdown**

## **Shutting Down a BGP Link Gracefully**

### **SUMMARY STEPS**

- **1. enable**
- **2. configure terminal**
- **3. router bgp** *autonomous-system-number*
- **4. neighbor** {*ipv4-address* | *ipv6-address*} **remote-as** *number*
- **5. neighbor** {*ipv4-address* | *ipv6-address* | *peer-group-name*} **shutdown graceful** *seconds* {**community** *value* [**local-preference** *value*] | **local-preference** *value*}
- **6. end**
- **7. show ip bgp community gshut**

### **DETAILED STEPS**

 $\mathbf I$ 

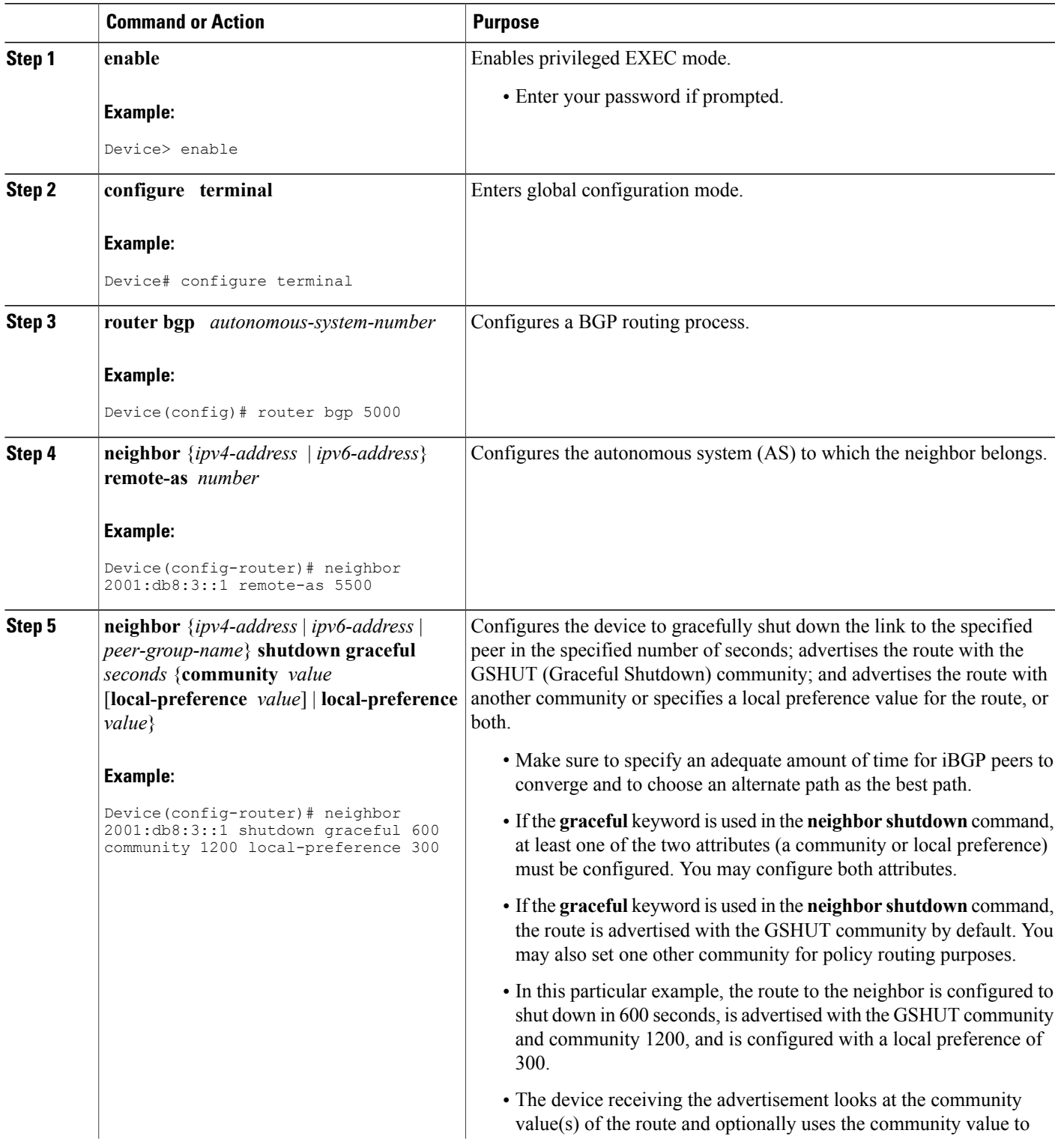

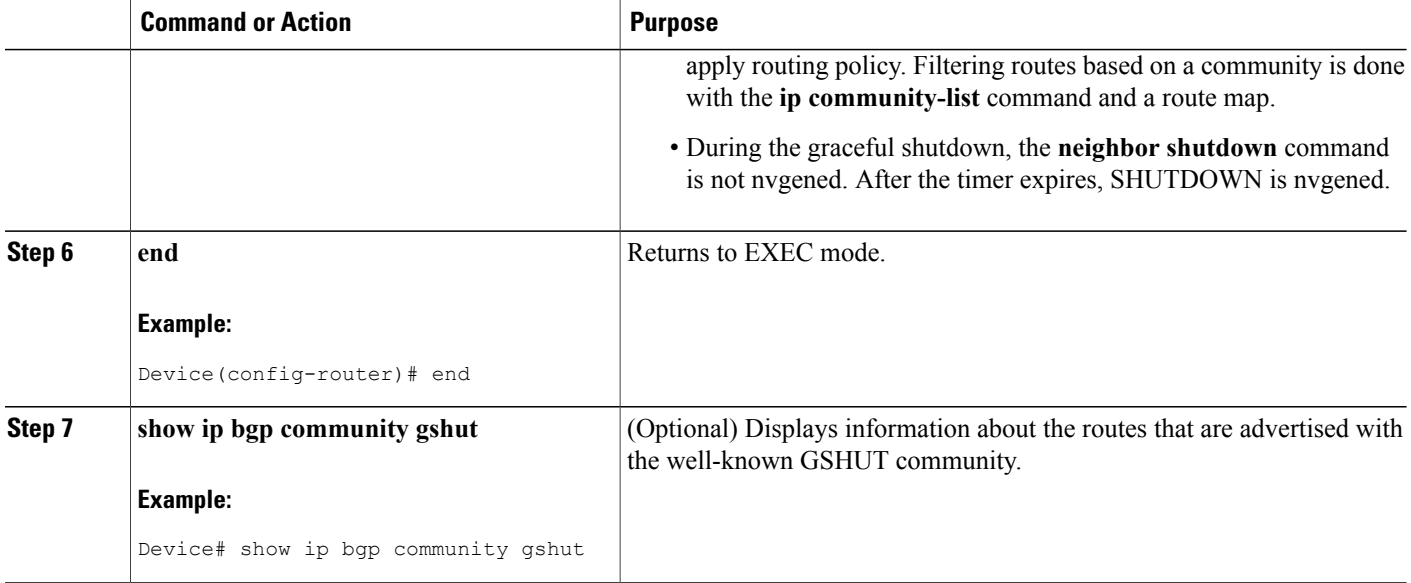

# **Filtering BGP Routes Based on the GSHUT Community**

Perform this task on a BGP peer to the device where you enabled the BGP Graceful Shutdown feature.

### **SUMMARY STEPS**

- **1. enable**
- **2. configure terminal**
- **3. router bgp** *autonomous-system-number*
- **4. neighbor** {*ipv4-address* | *ipv6-address*} **remote-as** *number*
- **5. neighbor** {*ipv4-address* | *ipv6-address*} **activate**
- **6. neighbor** {*ipv4-address* | *ipv6-address*} **send-community**
- **7. exit**
- **8. route-map** *map-tag* [**permit** | **deny**] [*sequence-number*]
- **9. match community** {*standard-list-number* | *expanded-list-number* | *community-list-name* [**exact**]}
- **10. exit**
- **11. ip community-list** {*standard* | **standard** *list-name*} {**deny** | **permit**} **gshut**
- **12. router bgp** *autonomous-system-number*
- **13. neighbor** *address* **route-map** *map-name* **in**

### **DETAILED STEPS**

 $\mathbf I$ 

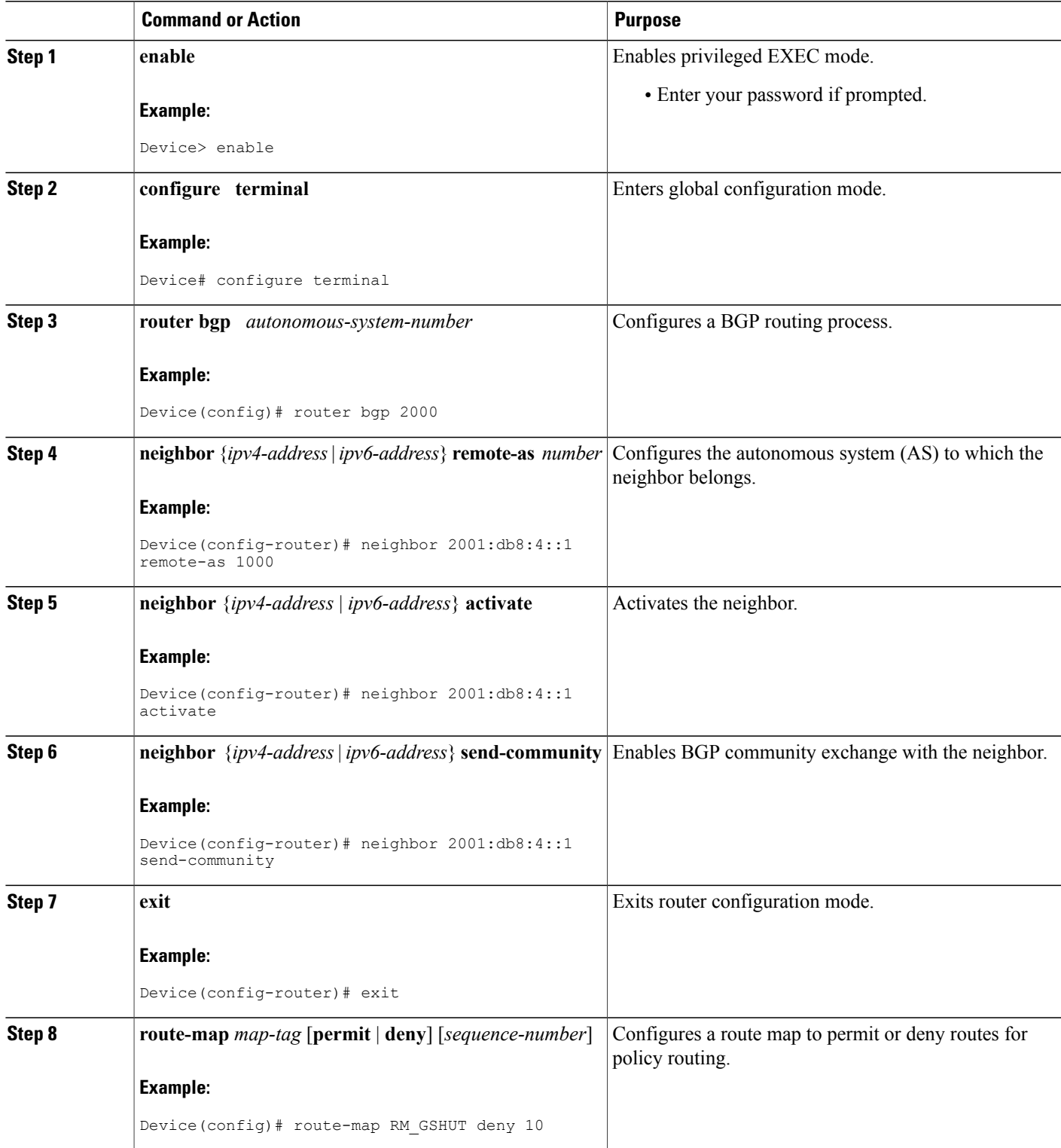

T

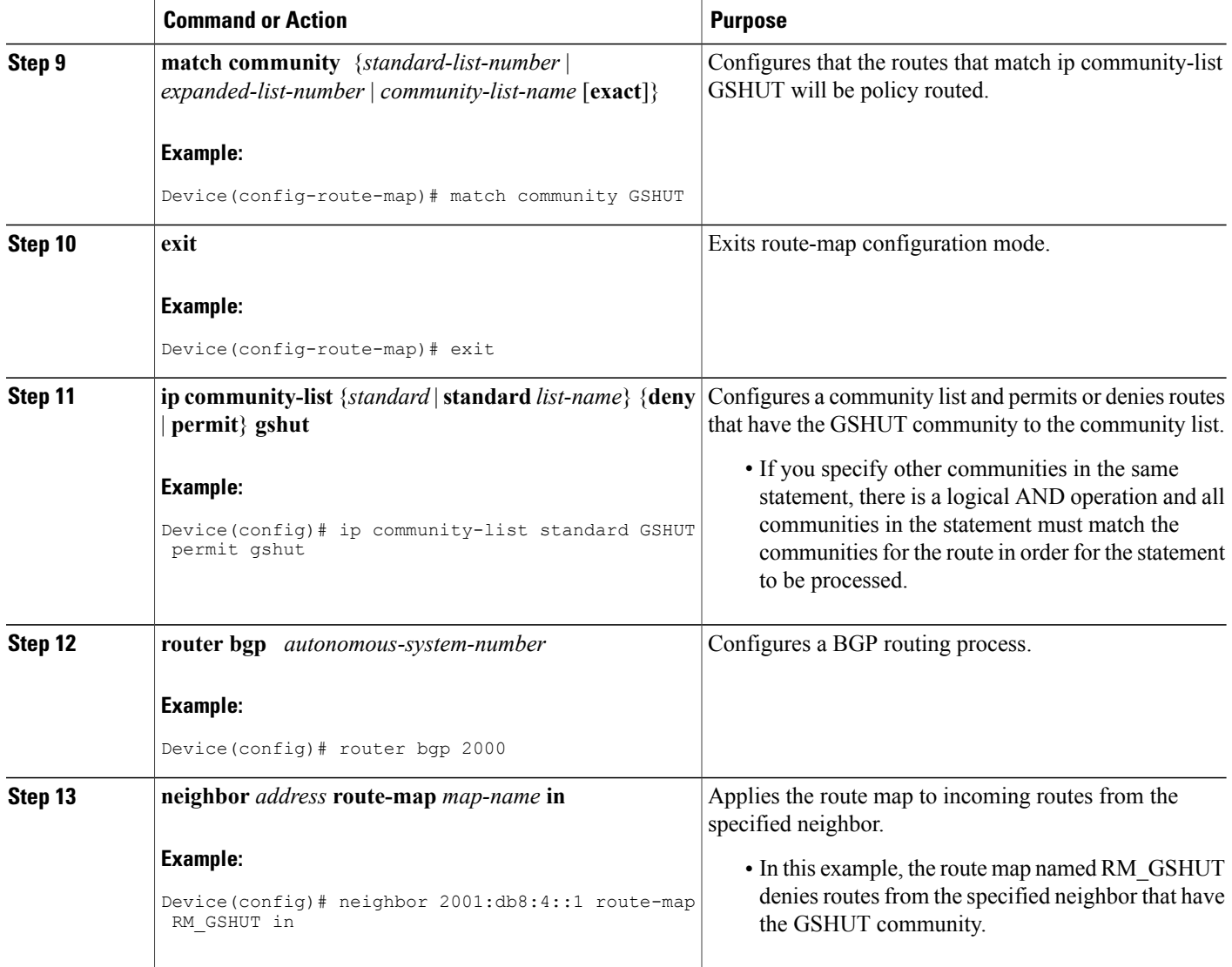

# **Configuring BGP GSHUT Enhancement**

### **SUMMARY STEPS**

- **1. enable**
- **2. configure terminal**
- **3. router bgp** *autonomous-system-number*
- **4. bgp graceful-shutdown all** {**neighbors** | **vrfs**} *shutdown-time* {**community** *community-value* [**local-preference** *local-pref-value*] | **local-preference** *local-pref-value* [**community** *community-value*]}
- **5. bgp graceful-shutdown all** {**neighbors** | **vrfs**} **activate**
- **6. end**
- **7. show ip bgp**
- **8. show running-config**

### **DETAILED STEPS**

Г

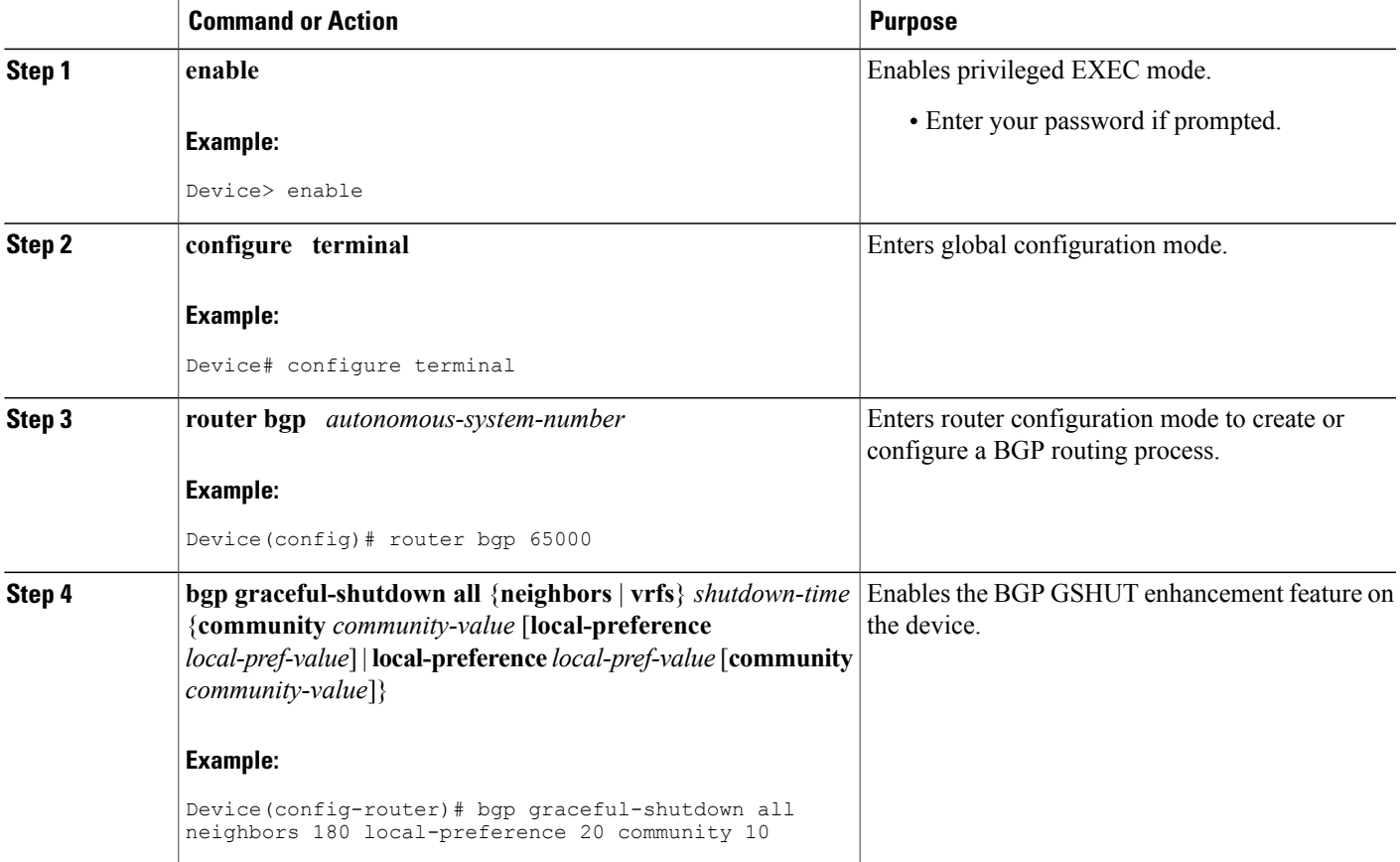

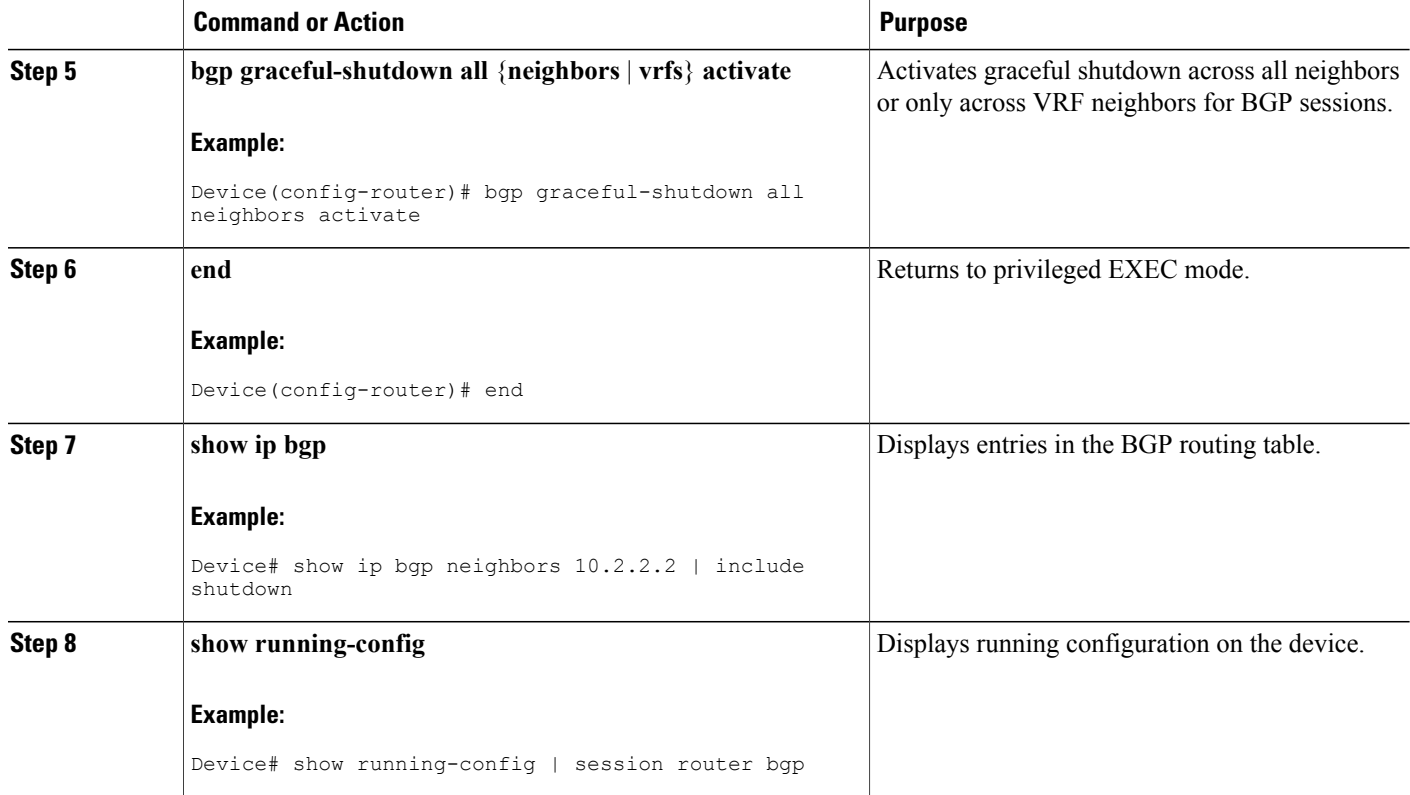

# <span id="page-7-0"></span>**Configuration Examples for BGP Graceful Shutdown**

## **Example: Shutting Down a BGP Link Gracefully**

### **Graceful Shutdown While Setting a Local-Preference**

This example gracefully shuts down the link to the specified neighbor in 600 seconds, adds the GSHUT community to the route, and sets a local preference of 500 for the route.

```
router bgp 1000
 neighbor 2001:db8:5::1 remote-as 2000
neighbor 2001:db8:5::1 shutdown graceful 600 local-preference 500
neighbor 2001:db8:5::1 send-community
exit
```
### **Graceful Shutdown While Setting an Additional Community**

This example gracefully shuts down the link to the specified neighbor in 600 seconds, and adds the GSHUT community and numbered community to the route.

router bgp 1000

```
neighbor 2001:db8:5::1 remote-as 2000
neighbor 2001:db8:5::1 shutdown graceful 600 community 1400
neighbor 2001:db8:5::1 send-community
exit
```
#### **Graceful Shutdown while Setting an Additional Community and Local-Preference**

This example gracefully shuts down the link to the specified neighbor in 600 seconds, adds the GSHUT community and the numbered community to the route, and sets a local preference of 500 to the route.

```
router bgp 1000
neighbor 2001:db8:5::1 remote-as 2000
neighbor 2001:db8:5::1 shutdown graceful 600 community 1400 local-preference 500
neighbor 2001:db8:5::1 send-community
exit
```
## **Example: Filtering BGP Routes Based on the GSHUT Community**

In additional to being able to gracefully shut down a BGP route, another use of the GSHUT community is to configure a community list to filter routes with this community from getting into the BGP routing table.

This example illustrates how to use a community list to filter incoming BGP routes based on the GSHUT community. In this example, a route map named RM\_GSHUT denies routes based on a standard community list named GSHUT. The community list contains routes with the GSHUT community. The route map is then applied to incoming routes from the neighbor at 2001:db8:4::1.

```
router bgp 2000
neighbor 2001:db8:4::1 remote-as 1000
 neighbor 2001:db8:4::1 activate
 neighbor 2001:db8:4::1 send-community
exit
route-map RM_GSHUT deny 10
match community GSHUT
 exit
ip community-list standard GSHUT permit gshut
router bgp 2000
neighbor 2001:db8:4::1 route-map RM_GSHUT in
```
## **Example: BGP GSHUT Enhancement**

The following example shows how to enable and activate the BGP GSHUT enhancement feature across all neighbors. In this example, the neighbors are configured to gracefully shutdown within the specified duration of 180 seconds.

```
Device> enable
Device# configure terminal
Device(config)# router bgp 65000
Device(config-router)# bgp graceful-shutdown all neighbors 180 local-preference 20 community
10
Device(config-router)# bgp graceful-shutdown all neighbors activate
Device(config-router)# end
```
Following is sample output from the **show ip bgp** command, which displays the graceful shutdown time for each neighbor. In this example, there are two IPv4 neighbors configured with IP address 10.2.2.2 and 172.16.2.1 and one VRF neighbor, tagged v1, is configured with IP address 192.168.1.1.

```
Device# show ip bgp neighbors 10.2.2.2 | include shutdown
```
Graceful Shutdown Timer running, schedule to reset the peer in 00:02:47 seconds Graceful Shutdown Localpref set to 20 Graceful Shutdown Community set to 10 Device# **show ip bgp neighbors 172.16.2.1 | include shutdown** Graceful Shutdown Timer running, schedule to reset the peer in 00:02:38 seconds Graceful Shutdown Localpref set to 20 Graceful Shutdown Community set to 10 Device# **show ip bgp vpnv4 vrf v1 neighbors 192.168.1.1 | include shutdown** Graceful Shutdown Timer running, schedule to reset the peer in 00:01:45 seconds Graceful Shutdown Localpref set to 20 Graceful Shutdown Community set to 10 Following is sample output from the **show running-config** command, which displays information associated with the BGP session in router configuration mode:

Device# **show running-config | session router bgp**

```
router bgp 65000
bgp log-neighbor-changes
bgp graceful-shutdown all neighbors 180 local-preference 20 community 10
network 10.1.1.0 mask 255.255.255.0
neighbor 10.2.2.2 remote-as 40
neighbor 10.2.2.2 shutdown
neighbor 172.16.2.1 remote-as 10
neighbor 172.16.2.1 shutdown
!
address-family vpnv4
neighbor 172.16.2.1 activate
neighbor 172.16.2.1 send-community both
exit-address-family
!
address-family ipv4 vrf v1
neighbor 192.168.1.1 remote-as 30
neighbor 192.168.1.1 shutdown
neighbor 192.168.1.1 activate
neighbor 192.168.1.1 send-community both
exit-address-family
```
# <span id="page-9-0"></span>**Additional References**

#### **Related Documents**

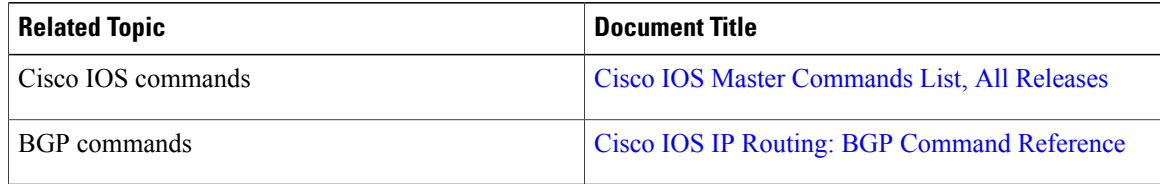

### **Standards and RFCs**

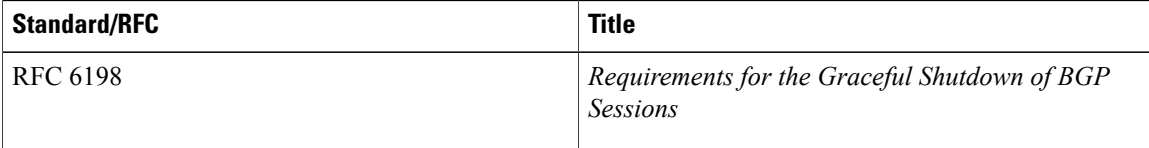

П

### **Technical Assistance**

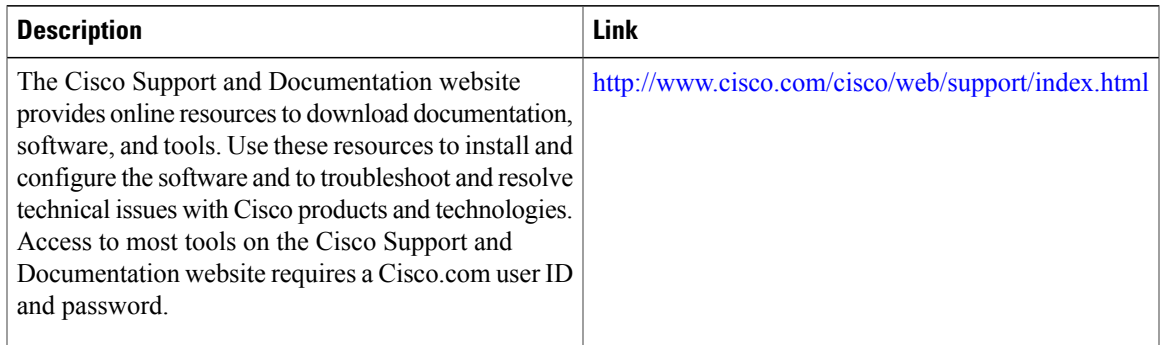

# <span id="page-10-0"></span>**Feature Information for BGP Graceful Shutdown**

The following table provides release information about the feature or features described in this module. This table lists only the software release that introduced support for a given feature in a given software release train. Unless noted otherwise, subsequent releases of that software release train also support that feature.

Use Cisco Feature Navigator to find information about platform support and Cisco software image support. To access Cisco Feature Navigator, go to [www.cisco.com/go/cfn.](http://www.cisco.com/go/cfn) An account on Cisco.com is not required.

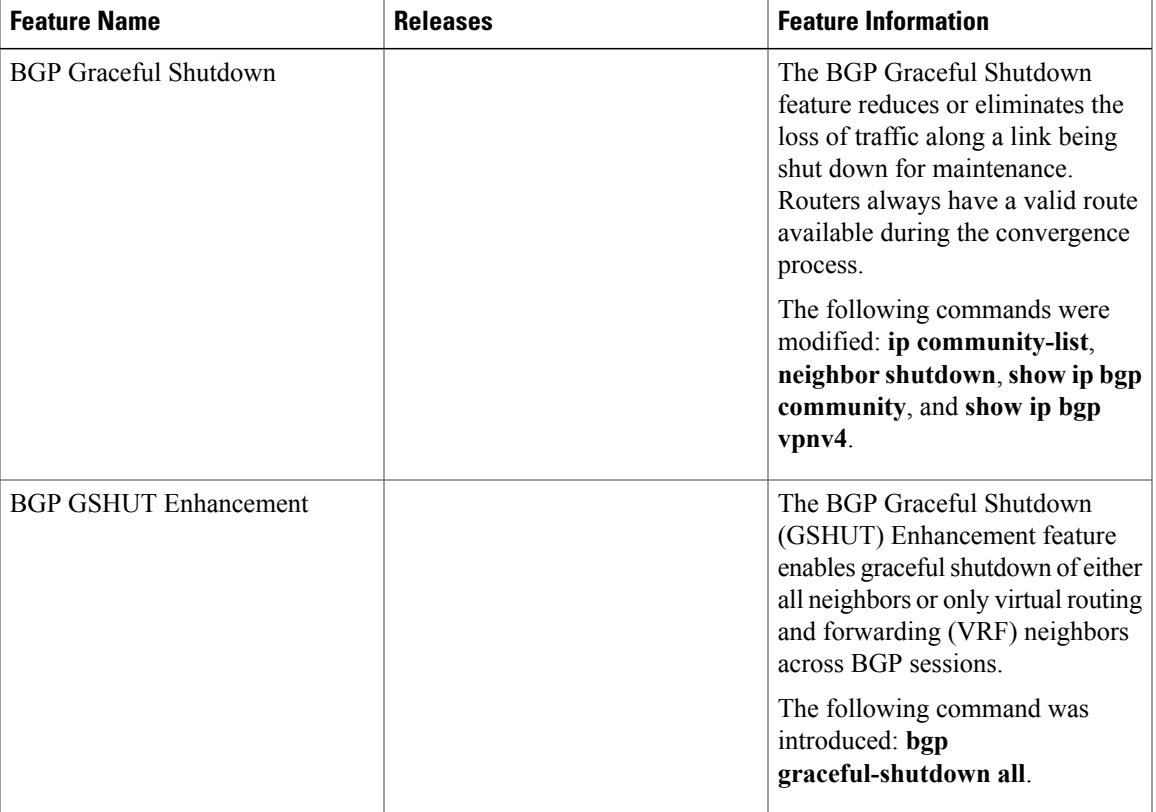

#### **Table 1: Feature Information for BGP Graceful Shutdown**

I